# Inspiron 3252

# Quick Start Guide Läs i dokumentationen som medföljde tangentbordet och musen.

Tilslut tastatur og mus Slik kobler du til tastaturet og musa Conecte el teclado y el ratón Anslut tangentbordet och musen

Tilslut netværkskablet — valgfrit Slik kobler du til nettverkskabelen — tilleggsutstyr Conecte el cable de red (opcional) Anslut nätverkskabeln — valfritt

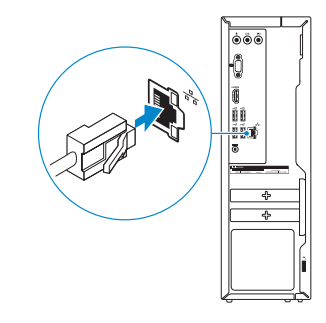

# Connect the power adapter and 4 press the power button

Tilslut strømadapteren og tryk på tænd/sluk-knappen Slik kobler du til strømadapteren og trykker på strømknappen Conecte el adaptador de energía y presione el botón de encendido Anslut strömadaptern och tryck på strömbrytaren

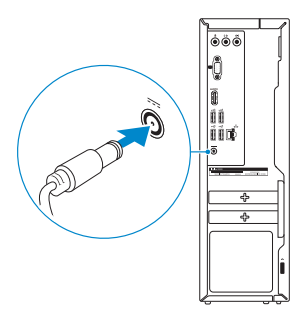

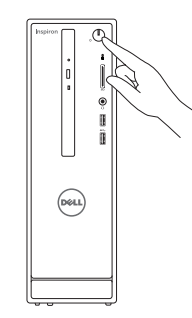

Tilslut skærmen Slik kobler du til skjermen Conecte la pantalla Anslut bildskärmen

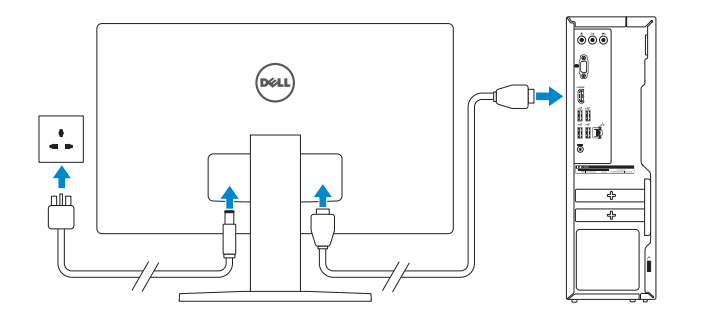

# 2 Connect the network cable  $-$  optional  $1$ <br>2<br>2

Hurtig startguide Hurtigstart Guía de inicio rápido

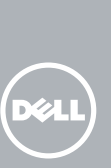

# 1 Connect the keyboard and mouse

# See the documentation that shipped with the keyboard and mouse.

## **NOTE:** If you are connecting to a secured wireless network, enter the password for the wireless network access when prompted.

Se dokumentationen der fulgte med tastaturet og musen. Se dokumentasjonen som fulgte med tastaturet og musa. Consulte la documentación que se envía con el teclado y el mouse.

# 3 Connect the display

- BEMÆRK: Hvis du tilslutter til et sikret trådløst netværk, indtast adgangskoden til det trådløse netværk når du bliver bedt om det.
- MERK! Angi passordet for å få tilgang til det trådløse nettverket når du blir bedt om det for å få kobles til det sikrede trådløse nettverket.
- **NOTA:** Si se conecta a una red inalámbrica segura, introduzca la contraseña de acceso a la red inalámbrica cuando se le solicite.
- ANMÄRKNING! Om du ansluter till ett säkert trådlöst nätverk, ange lösenordet för trådlös nätverksåtkomst när du ombeds göra det.

# (a) Set Up Windows Help protect your computer and improve Windows automatically Use recommended settings<br>the important reference of updates, help make laternet browsing safes, check<br>collector systems to making a well believed laterned important Microsoft in the state of the state of the state of the p Install important updates only<br>Only install security updates and other important updates for Windows. Ask me later<br>Unil you decide, your computer might be vulnerable to security threats.

Learn more about each option<br>When you use recommended settings or install updates only, some information is sent to<br>Microsoft. The information is not used to identify you or contact you. To turn off these settings<br>later, s

# 5 Finish Windows setup

Udfør Windows Installation | Fullfør oppsett av Windows Finalice la configuración de Windows | Slutför Windows-inställningen

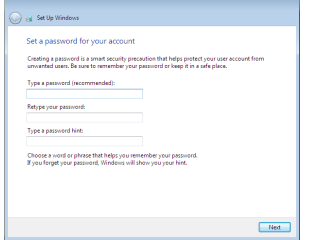

#### Set up password for Windows

Opret adgangskode til Windows Sett opp passord for Windows Establecer contraseña para Windows Sätt upp lösenord för Windows

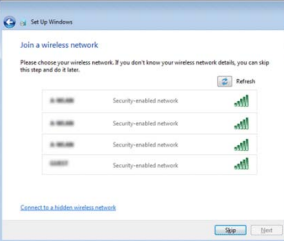

## Connect to your network

Opret forbindelse til netværket Koble deg til nettverket ditt Conectar a la red Anslut till ditt nätverk

#### Protect your computer

Beskyt din computer Beskytt datamaskinen Proteger el equipo Skydda din dator

# Features

Funktioner | Funksjoner | Funciones | Funktioner 1. Optical drive

- 
- 2. Power button
- 3. Hard-drive activity light
- 4. Media-card reader
- 5. Headset port
- 6. USB 3.0 ports (2)
- 7. Audio ports (3)
- 8. VGA port
- 1. Optisk drev
- 2. Strømknap
- 3. Indikator for harddiskaktivitet
- 4. Mediekortlæser
- 5. Hovedtelefonport
- 6. USB 3.0-porte (2)
- 7. Lydporte (3)
- 8. VGA-port
- 1. Optisk disk
- 2. Strømknapp
- 3. Aktivitetslampe for harddisk
- 4. Mediekortleser
- 5. Hodetelefonport
- 6. USB 3.0-porter (2)
- 7. Lydporter (3)
- 8. VGA-port
- 9. HDMI port
- 10. USB 2.0 ports (4)
- 11. Power-adapter port
- 12. Service Tag label
- 13. Regulatory label
- 14. Security-cable slot
- 15. Network port
- 16. Padlock rings
- 9. HDMI-port
- 10. USB 2.0-porte (4)
- 11. Port til strømsadapter
- 12. Servicekodeetiket
- 13. Myndighedsmærkat
- 14. Sikkerhedskablets åbning
- 15. Netværksport
- 16. Hængelåsringe

# To learn about the features and advanced options available on your computer, click Start  $\bigoplus$  All Programs→ Dell Help Documentation.

- 1. Unidad óptica
- 2. Botón de encendido
- 3. Indicador luminoso de actividad de la unidad del disco duro
- 4. Lector de tarietas multimedia
- 5. Puerto para auriculares con micro
- 6. Puertos USB 3.0 (2)
- 7. Puertos de audio (3)
- 8. Puerto VGA
- 1. Optisk enhet
- 2. Strömbrytare
- 3. Lampa för hårddiskaktivitet
- 4. Mediakortläsare
- 5. Hörlursport
- 6. USB 3.0-portar (2)
- 7. Ljudportar (3)
- 8. VGA-port

For at lære mere om funktionerne og de avancerede indstillinger der er tilgængelig på din computer, klik på Start  $\bigoplus$  → Alle programmer→ Dells hjælpedokumentation. Klikk på Start  $\bigcirc$  → Alle programmer → Dell-hjelpedokumentasjon for å lære om funksjonene og de avanserte valgene som finnes til datamaskinen. Para obtener información sobre las funciones y opciones avanzadas disponibles en su equipo, haga clic en Inicio **© → Todos los problemas → Documentación de ayuda de Dell**. Om du vill lära dig mer om vilka funktioner och avancerade alternativ som finns på datorn klickar du på Start **↔ Alla program → hjälpdokumentation från Dell**.

- 
- 
- 
- 12. Servicemerke
- 
- 9. HDMI-port
- 
- 
- 
- 
- 13. Forskriftsetikett
- 
- 
- 10. USB 2.0-porter (4)
- 11. Kontakt for strømforsyning
- 
- 
- 14. Spor for sikkerhetskabel
- 15. Nettverksport
- 16. Hengelås-ringer

- 9. Puerto HDMI
- 10. Puertos USB 2.0 (4)
- 11. Puerto de adaptador de alimentación
- 12. Etiqueta de servicio
- 13. Etiqueta regulatoria
- 14. Ranura del cable de seguridad
- 15. Puerto de red
- 16. Anillos del candado
- 9. HDMI-port
- 10. USB 2.0-portar (4)
- 11. Nätadapterport
- 12. Etikett med servicenummer
- 13. Regleringsetikett
- 14. Plats för kabellås
- 15. Nätverksport
- 16. Ringar för hänglås

# For more information

For yderligere oplysninger | For ytterligere informasjon Para obtener más información | För mer information

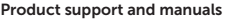

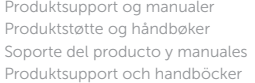

dell.com/support dell.com/support/manuals dell.com/support/windows

#### Contact Dell

Kontakt Dell | Kontakt Dell Póngase en contacto con Dell | Kontakta Dell dell.com/contactdell

#### Regulatory and safety

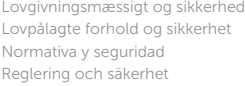

dell.com/regulatory\_compliance

#### Regulatory model

Regulatorisk model | Regulerende modell Modelo normativo | Regleringsmodell

D14S

#### Regulatory type

Regulatorisk type | Regulerende type Tipo normativo | Regleringstyp

D14S001

#### Computer model

Computermodel | Datamaskinmodell Modelo de equipo | Datormodell

Inspiron 3252

© 2015 Dell Inc.

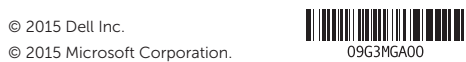

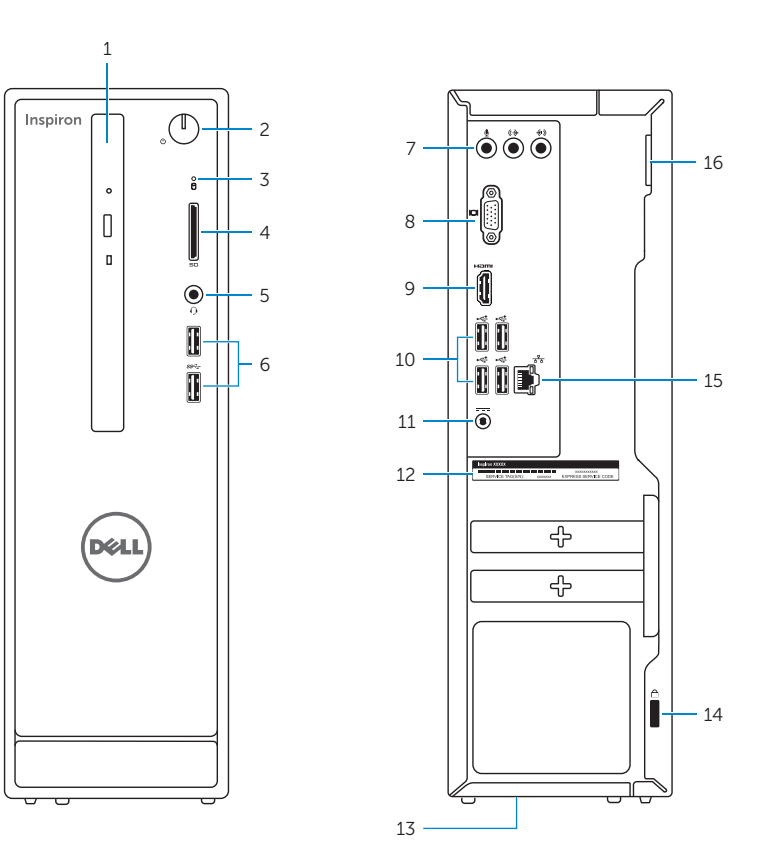